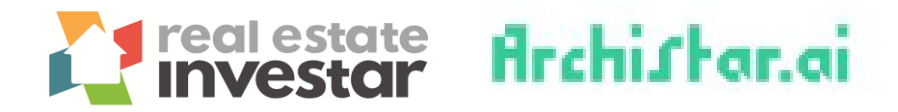

## **Generate a Preliminary Feasibility Report**

1. Select a site of interest from the interactive map.

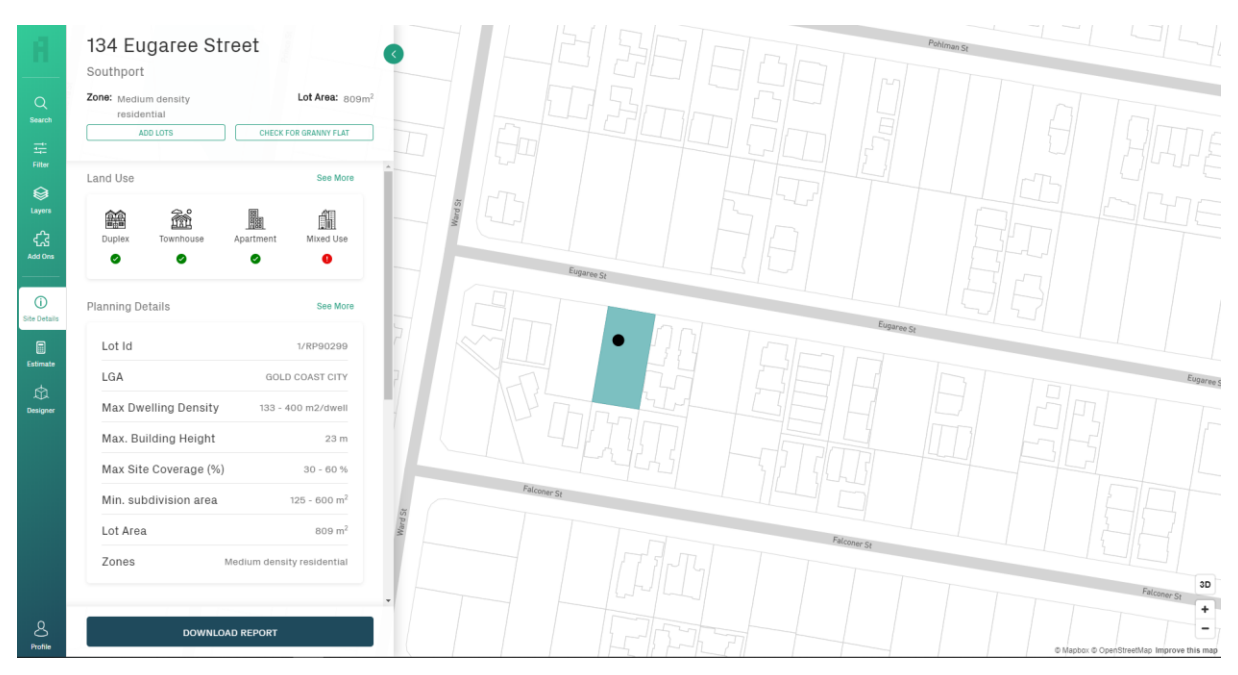

2. Click on **"Estimate"** from the left-hand menu and select the property type of interest.

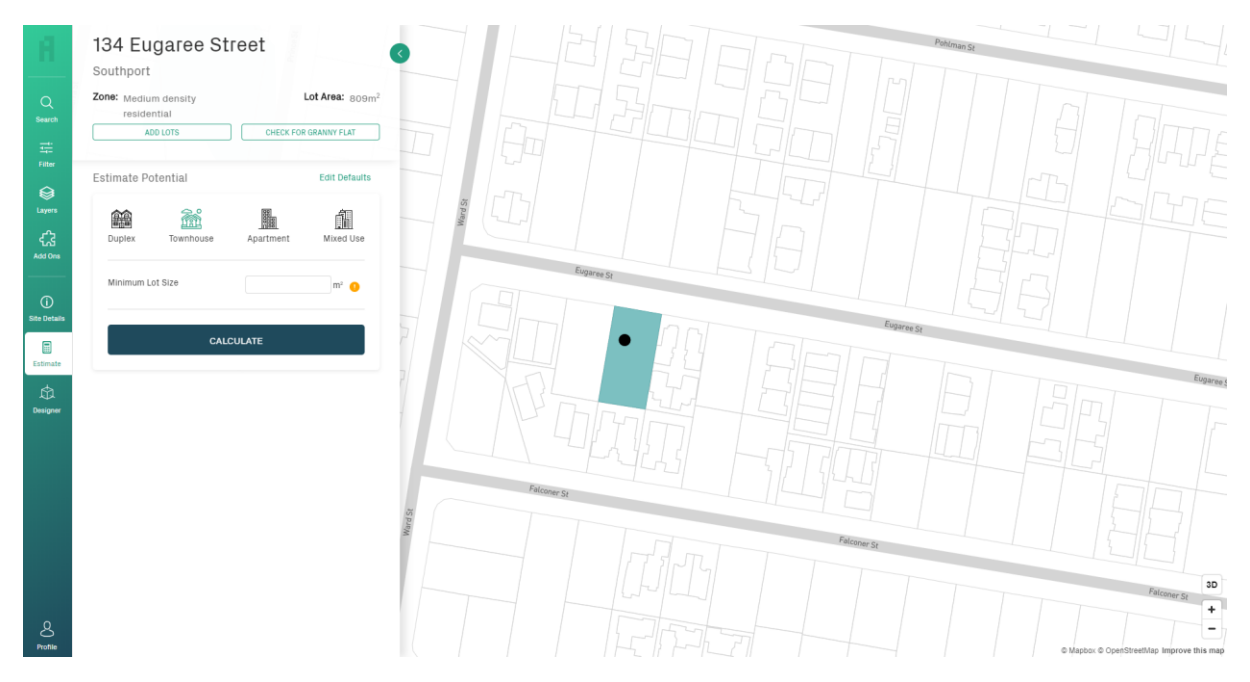

© Real Estate Investar Australia Pty Ltd

3. Before calculating, set your default data. Click on **"Edit Defaults".**

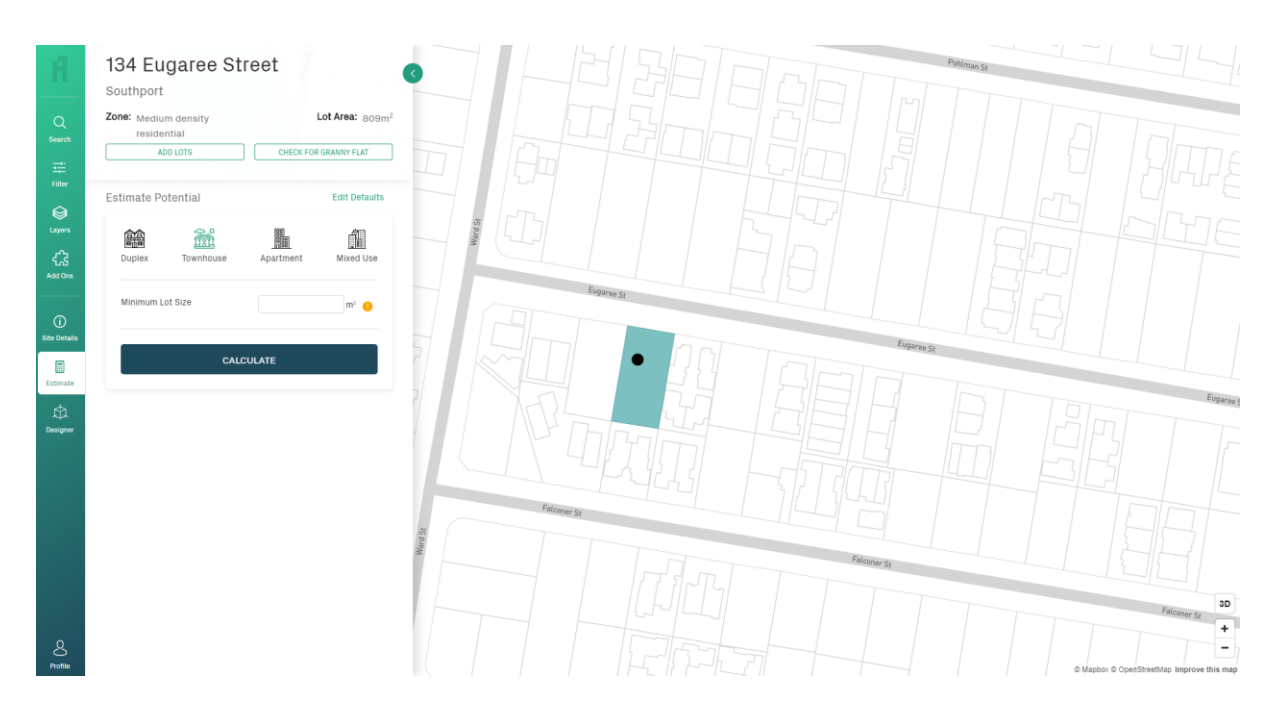

4. Enter the required information and click **"Update Defaults".**

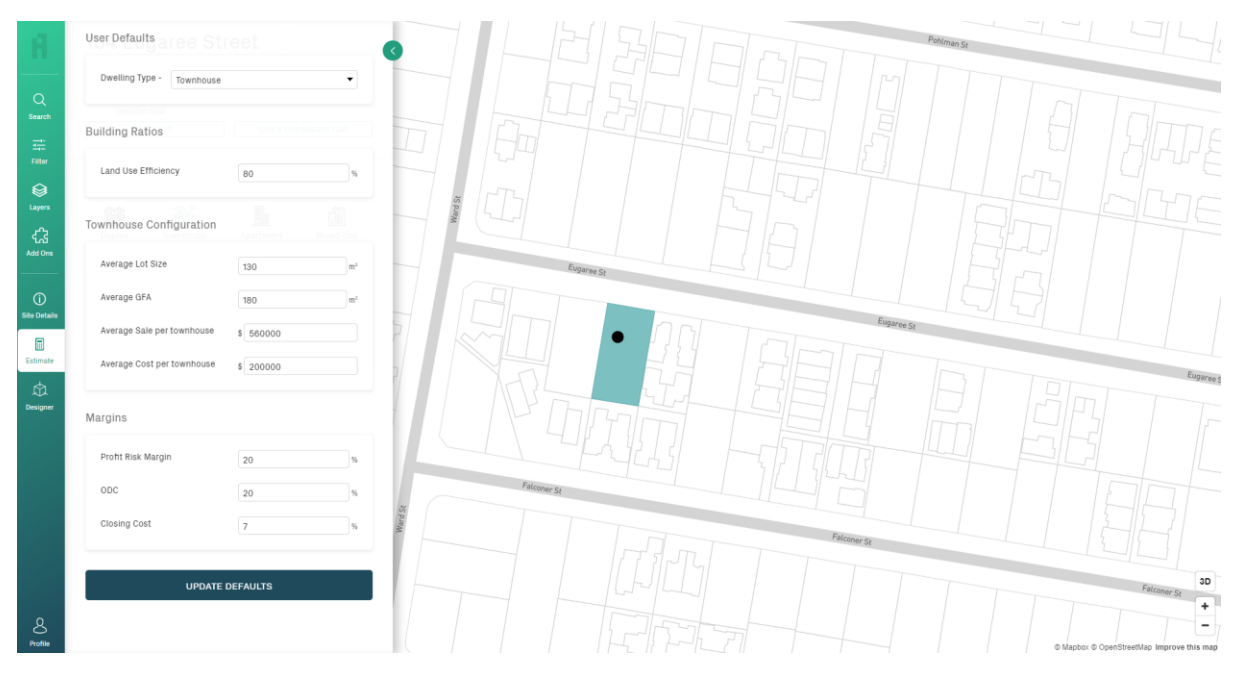

- Land Use Efficiency % of the proposed development
- Average Lot Size the average size of the proposed lots
- Average GFA the average size of the gross floor area of proposed dwelling
- Average Sale per townhouse estimated average sale price
- Average Cost per townhouse estimated cost to build each townhouse
- Profit Risk Margin desired profit margin (return on investment)
- ODC other development costs expressed as a %
- Closing Cost real estate agent's selling fees and other costs incurred

5. Once defaults are updated, click the green back arrow button and enter the minimum lot size and click **"Calculate"**.

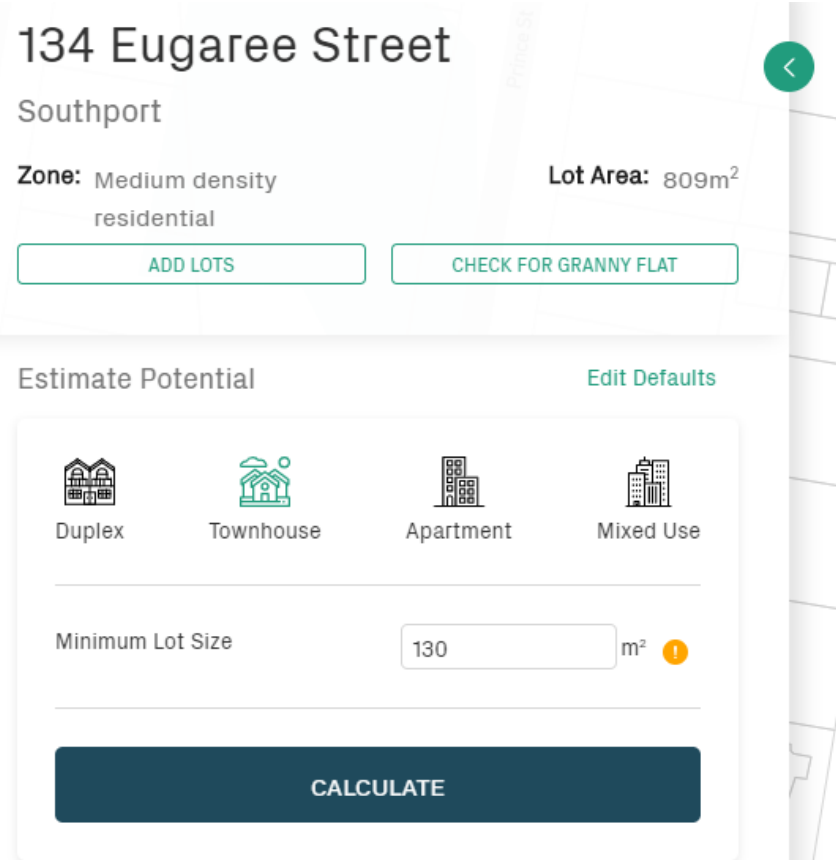

6. The results will display on screen and estimate the number of townhouses that can potentially be built on the subject site. A summary is also provided which calculates the Net Realisation, Desired Profit, Total Development Cost and Residual Land Value.

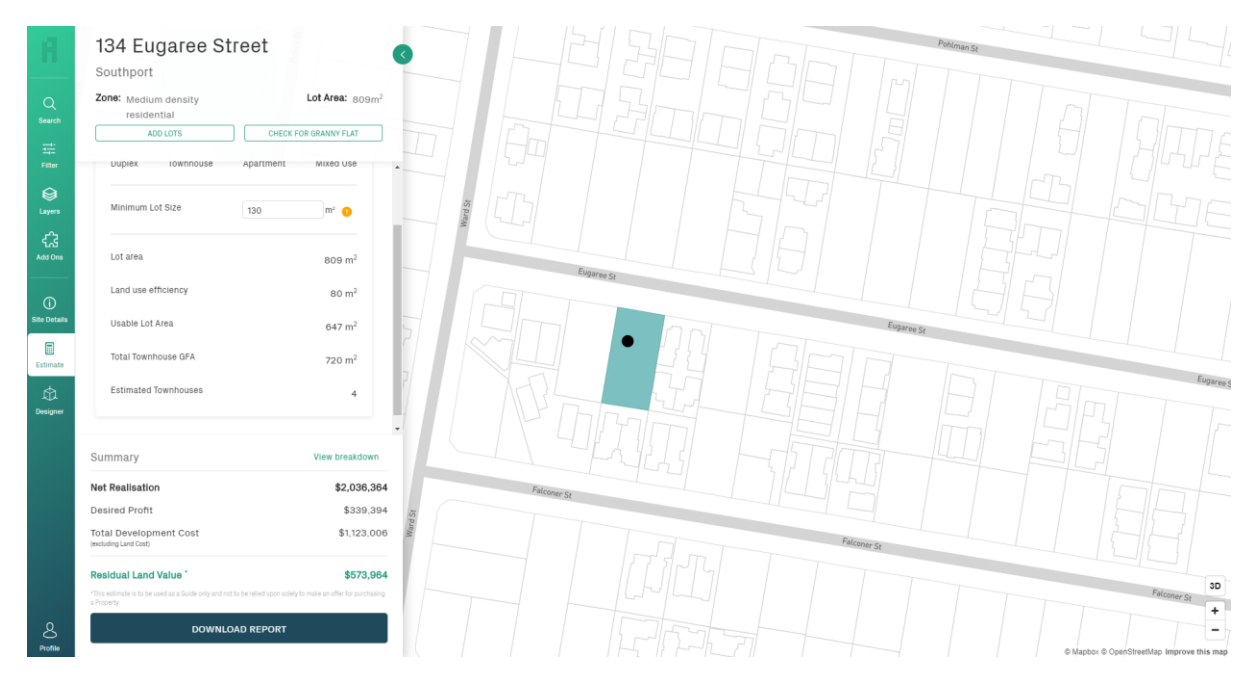

7. To view a detailed breakdown of the calculations, click on **"View breakdown".**

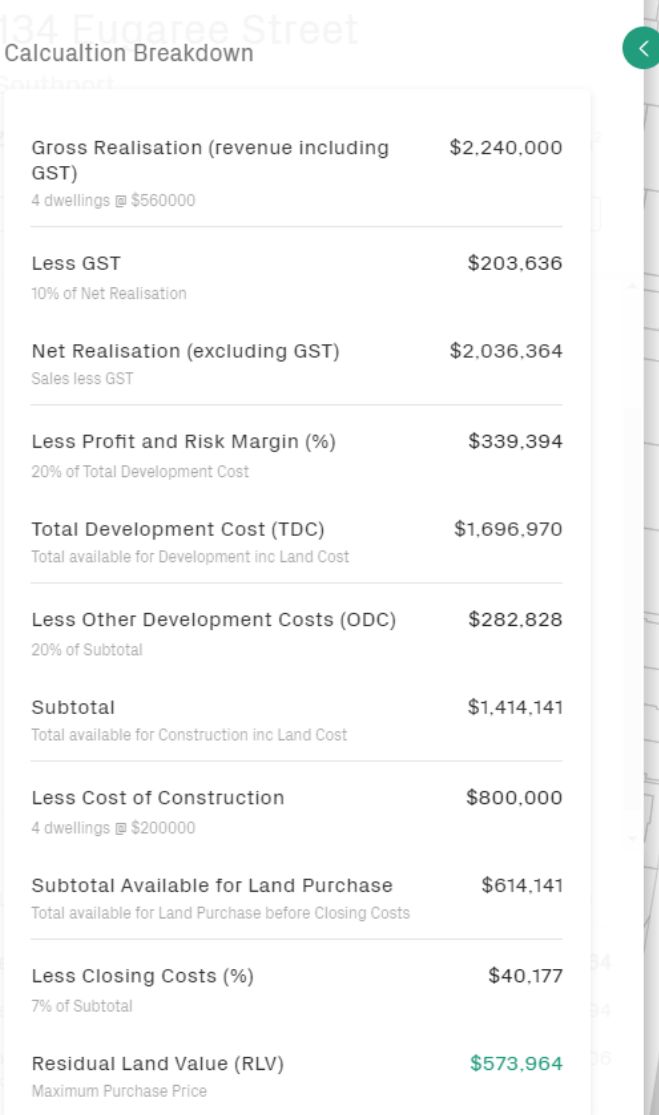

Please note these estimated are to be used a guide only and not be relied upon solely to make an offer for purchasing a property.

8. To save a copy of the report in PDF, click **"Download Report".**

For more information please call 1300 737 782 or email [info@realestateinvestar.com.au.](mailto:info@realestateinvestar.com.au)